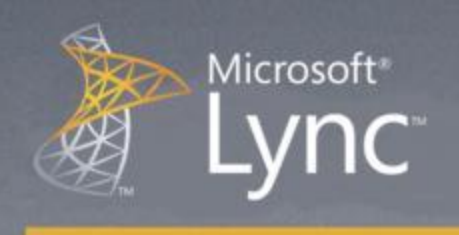

# Lync Hızlı Başlangıç: Çevrimiçi Toplantı Ayarlama, Başlatma ve Katılma

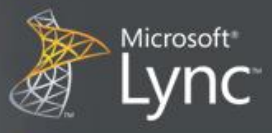

## Hızlı Başlangıç: Çevrimiçi toplantı ayarlama, başlatma ve toplantıya katılma

Çevrimiçi toplantı planlamak ya da konferans görüşmesi yapmak, önceden planlanmamış paylaşım ve birlikte çalışma oturumu başlatmak, toplantıya katılmak ve ses kaynağı seçeneklerinizi değiştirmek için Microsoft® Lync™ 2010 iletişim yazılımını kullanın.

Ne yapmak istiyorsunuz?

- Çevrimiçi toplantı ya da konferans araması planlama
- Toplantı erişimi ve sunucu seçeneklerini değiştirme
- Önceden Planlanmamış bir toplantı başlatma
- Önceden Planlanmış bir çevrimiçi toplantıya ya da konferans aramasına katılma
- Önceden Planlanmamış bir toplantıya katılma
- Ses seçeneklerini ayarlama

#### Çevrimiçi toplantı ya da konferans araması planlama

Mesajlaşma ve birlikte çalışma istemcisi Microsoft® Outlook® içinden Microsoft® Lync™ 2010 için Çevrimiçi Toplantı eklentisini kullanarak çevrimiçi toplantı ya da konferans araması planlayın. Lync™ 2010 için Çevrimiçi Toplantı eklentisi, Lync 2010 yüklendiğinde otomatik olarak yüklenir.

ÖNEMLİ Lync hem çevrimiçi toplantıları hem de konferans aramalarını destekler. Her iki amaç için de tek bir toplantı isteği kullanılır.

Outlook'ta Çevrimiçi toplantı oluşturmak ya da konferans araması talebinde bulunmak için, aşağıdakileri yapın:

Outlook **Takvim**, üzerinde **Giriş** sekmesinde (Microsoft® Outlook® 2010'da) **Yeni Çevrimiçi Toplantı** veya

(Microsoft® Outlook® 2007'de) **Çevrimiçi Toplantı** komutunu tıklayın .

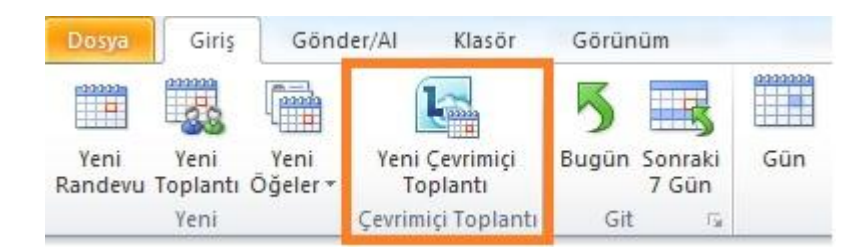

Toplantı erişimi ve sunucu seçeneklerini değiştirme

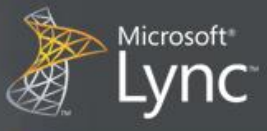

Varsayılan çevrimiçi toplantı seçenekleri kurum içindeki küçük çaplı konferans aramaları ya da paylaşım ve birlikte çalışma oturumları için en iyisidir. Eğer ki kurumunuzun dışındaki kişilerle bir çevrimiçi toplantı planlıyorsanız ya da toplantınız her zaman olduğundan daha geniş katılımlıysa, **Çevrimiçi Toplantı Seçenekleri** penceresini kullanmak, size aşağıdakileri belirleme imkânı sunar:

- Kimler toplantıya katılma izni verilmeden önce lobide beklemelidir?
- Toplantı esnasında sunucu haklarına kimler sahip olmalıdır?

Sunucu seçeneklerine erişmek ve ayarlar için, aşağıdakileri yapın:

1. Toplantı isteğinde, **Toplantı** sekmesinde, **Çevrimiçi Toplantı** grubunda, **Toplantı Seçenekleri** komutunu tıklayın**.**

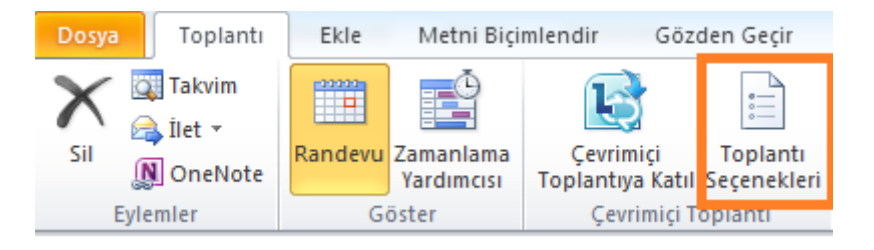

2. **Çevrimiçi Toplantı Seçenekleri** penceresinde, **Bu toplantı için erişimi ve sunucuları özelleştir** onay kutusunu seçin.

#### Önceden planlanmamış bir toplantı başlatma

**Şimdi Toplanın** komutu ile önceden planlanmamış bir toplantı başlatmak için, aşağıdakileri yapın:

1. Lync ana penceresinde, Menüyü Göster okuna tıklayın <sup>(</sup> ve sonra **Şimdi Toplanın** komutunu tıklayın.

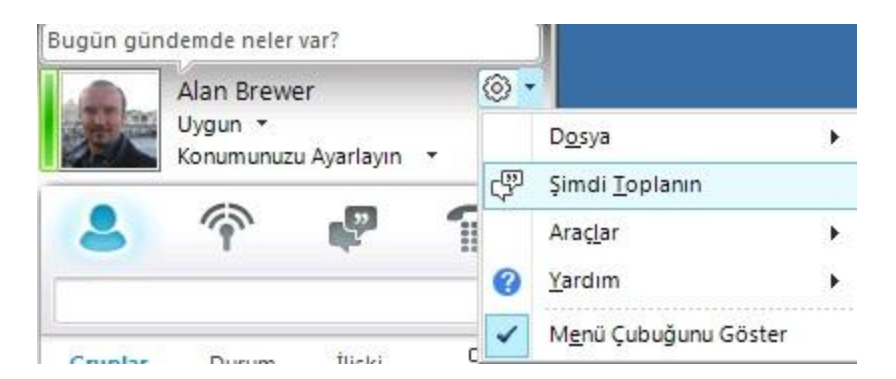

2. Grup Konuşması penceresinden **Kişi Seçenekleri** düğmesine tıklayın  $\frac{36}{5}$  ve sonra aşağıdakilerden birini yapın:

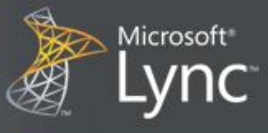

- Kişi listenizden kişi davet etmek için, **Ad veya Telefon Numarasıyla Davet Et** komutunu tıklayarak bir telefon numarası yazın ya da bir veya birden fazla kişi seçerek, daha sonra **Tamam** komutunu tıklayın.
- Kişileri, E-posta göndererek davet etmek için, **E-postayla Davet Et** komutunu tıklayın ve toplantı bilgilerini doldurun.

## Önceden planlanmış bir çevrimiçi toplantıya ya da konferans aramasına katılma

Önceden planlanmış bir toplantıya ya da konferans aramasına katılmak için, aşağıdakileri yapın:

- 1. Outlook **Takvimi** içinde katılmak istediğiniz toplantıyı açın.
- 2. Toplantı isteğinde, **Çevrimiçi toplantıya katıl** bağlantısına tıklayın.

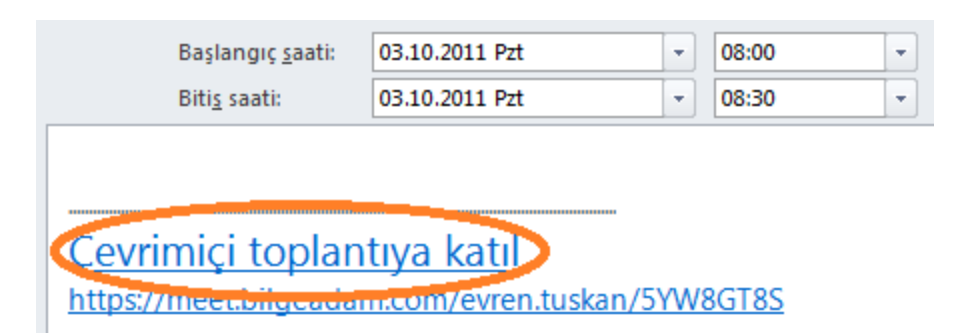

### Önceden planlanmamış bir toplantıya katılma

Önceden planlanmamış bir toplantı ya da **Şimdi Toplanın** toplantısı ya da zaten başlamış olan ve devam eden bir toplantıya davet edilmiş olabilirsiniz.

Görev çubuğunun tam sağındaki Bildirim alanında bildirim üzerinde **Katıl** komutuna tıklayın.

#### Ses seçeneklerini ayarlama

Lync'i toplantının sesine her seferinde aynı şekilde bağlanması için, ya da size bunun için bir seçenek sunması için ayarlayabilirsiniz.

1. Lync ana penceresinde, **Seçenekler** düğmesine tıklayın..

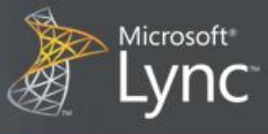

- 2. **Lync - Seçenekler** penceresinde, **Telefonlar** seçeneğine tıklayın, **konferans aramalarına katılma** grubu altında, **Toplantıya katılma ses kaynağı** kutusundan, aşağıdakilerden birini yapın
- Toplantı esnasında bilgisayara entegre ses aygıtlarını kullanmak için **Lync**'e tıklayın.
- Microsoft® Lync™ Server 2010'un sizi araması için listeden bir telefon numarası seçin.

NOT İstediğiniz telefon numarasını görmüyorsanız, bu numarayı pencerenin üstünde gözüken **Telefon numaralarım** bölümünden girin.

Toplantılara bir telefon kullanarak katılmak için **Sesli Katılma** seçeneğini seçin

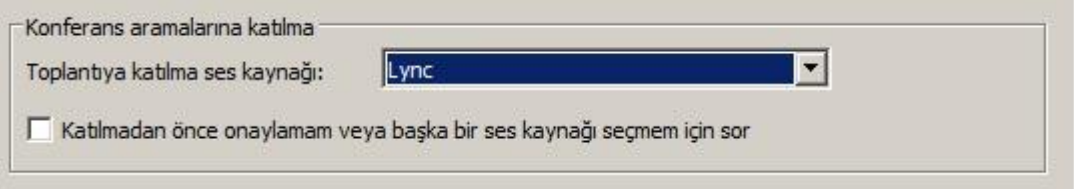

3. (İsteğe Bağlı) **Konferans aramalarına katılma** grubu altında, **Katılmadan önce onaylamam veya başka bir ses kaynağı seçmem için sor** onay kutusunu seçin. Bu seçeneği ses aygıt kaynakları seçenekleriniz sıklıkla değişiyorsa kullanın.